# **Panasonic** 取扱説明書 基本ガイド ワイヤレスプレゼンテーションシステム 業務用

\* WPS とは「Wireless Presentation System」の略称です。

品番 TY-WPS1 WPS 基本セット TY-WPSC1

WPS USB-C 基本セット

TY-WPR1 WPS 受信機

WPS 送信機セット TY-WPB1 WPS 送信機

TY-WP2B1 TY-WP2BC1 WPS USB-C 送信機セット TY-WPBC1 WPS USB-C 送信機

PressIT

このたびは、パナソニック製品をお買い上げいただき、 まことにありがとうございます。 ●取扱説明書をよくお読みのうえ、正しく安全にお使いください。 ●ご使用前に「安全上のご注意」(2~7ページ)を必ずお読みください。 ●保証書は「お買い上げ日・販売店名」などの記入を確かめ、

- 取扱説明書とともに大切に保管してください。
- ●この取扱説明書は、TY-WPS1、TY-WPSC1、TY-WP2B1、 TY-WPB1、TY-WP2BC1、TY-WPBC1、TY-WPR1 共用です。
- ●製造番号は品質管理上重要なものです。 お買い上げの際は、製品本体の製造番号をお確かめください。

ーの<br>インディングのデジタンの<br>アンディングのデジタンの<br>アンディングのデジタンの<br>アンディングのデジタンの<br>アンディングのデジタンの<br>アンディングのデジタンの<br>アンディングのデジタンの<br>ジャンのアンディングのデジタンのアンディングのデジタンのアンディングのアメリカのアンディングのアンディングのアンディングの<br>デジタンのアンディングのアンディングのアンディングのアンディングのアンディングのアンディングのアンディングのアンディングのアン **安全上のご注意 2**<br>2 各部の名称 *9* 送信機の接続を固定する *15* 接続 *11* 基本的な使い方 *13* 送信機の増設方法(ペアリング) *16* 受信機の設置方法 *18* 保証とアフターサービス *22* 無線 LAN について *20* セキュリティーに関するお願い *21* 仕様 *24* 中国印刷 **保証書 ままり ままり ままり 実表紙** 

日本語

安全上のご注意 必ずお守りください 人への危害、財産の損害を防止するため、必ずお守りい ただくことを説明しています。 ■誤った使い方をしたときに生じる危害や損害の 程度を区分して、説明しています。 警告 「死亡や重傷を負うおそれ がある内容」です。 警告 異常・故障時は直ちに使用を中止してください 異常があったときは雷源プラグを抜いてください ●煙が出たり、異常な臭いや音がする

> 注意 「軽傷を負うことや、財産 の損害が発生するおそれが ある内容」です。

#### ■お守りいただく内容を次の図記号で説明してい ます。(次は図記号の例です)

してはいけない内容です。

実行しなければならない内容です。

●本機に変形や破損した部分がある 電源プラグ を抜く そのまま使用すると火災・感電の 原因になります。 ●雷源プラグなコンセントから抜 いて販売店に修理をご依頼くだ さい。 ●本機を電源から完全に遮断する

●映像や音声が出ないことがある ●内部に水などの液体や異物が入った

> には、電源プラグを抜く必要が あります。

- ●お客様による修理は危険ですか ら、おやめください。
- ●電源プラグはすぐに抜けるよう に容易に手が届く位置のコンセ ントをご使用ください。

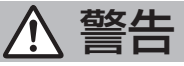

#### 異物を入れないでください

通風孔などから内部に金属類や燃えやすいものなど を差し込んだり、落とし込んだりしないでください。

火災・感電の原因となります。 ●特にお子様にはご注意ください。

AC アダプターについて

AC アダプターや AC アダプターケーブルは本 機に付属のもの以外は使用しないでください 付属以外の AC アダプターや AC アダプ ターケーブルを使用すると、ショートや 発熱により、感電・火災の原因になるこ とがあります。

電源プラグにほこりがたまらないよう、 定期的に掃除をしてください

湿気などでショートし火災・感電の原因 となります。 ●電源プラグを抜き、乾いた布でふいて ください。

めれた手で雷源プラグを抜き差ししないで ください

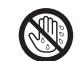

感電の原因となります。

ぬれ手禁止

コンセントや配線器具の定格を超える使い方や、 交流 100 ~ 240 V 以外では使用しないで ください

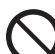

たこ足配線などで、定格を超えると、 発熱により火災の原因となります。

電源プラグは、根元まで確実に 差し込んでください

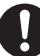

差し込みが不完全であると、感電や発熱 による火災の原因になります。

●傷んだプラグ・ゆるんだコンセントの まま使用しないでください。

安全上のご注意 必ずお守りください 価き

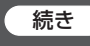

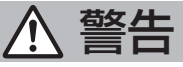

#### AC アダプターについて(つづき)

AC アダプターや電源プラグを破損するような ことはしないでください

傷つける、加工する、熱器具に近づける、無 理に曲げる、ねじる、引っ張る、重いものを 載せる、束ねる など

ショート、断線により火災・感電の原因 となります。

> ●ACアダプターや電源プラグの修理は、 販売店にご依頼ください。

心臓ペースメーカーの装着部位から 15cm 以上 離して使用してください

電波によりペースメーカーの作動に 影響を与える場合があります。

航空機内で使用しないでください

運航の安全に支障をきたす恐れが あります。

自動ドア、火災報知器等の自動制御機器の 近くで使用しないでください

本機からの電波が自動制御機器に 影響を及ぼすことがあり、誤動作による 事故の原因になります。

#### 病院内や医療機器のある場所では使用しないでください

本機からの電波が医療機器に影響を及ぼ すことがあり、誤動作による事故の原因 になります。

#### 長時間触れて使用しないでください

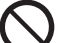

本機や AC アダプターの温度の高い部分 に長時間触れていると、低温やけど\*の 原因になります。 血流状態が悪い人(血管障害、血液循環

不良、糖尿病、強い圧迫を受けている) や皮膚感覚が弱い人(高齢者)などは、 低温やけどになりやすい傾向があります。

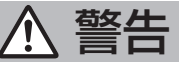

雷が鳴りだしたら本機や AC アダプターには 触れないでください

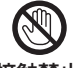

感電の原因となります。

接触禁止

ぬらしたりしないでください

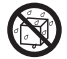

火災・感電の原因となります。

水ぬれ禁止

#### 不安定な場所に置かないでください

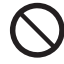

ぐらついた台の上や傾いた所などに置くと、 倒れたり、落ちたりして、けがの原因となります。

車ぶた(キャビネット)を外したり、 改造したりしないでください

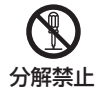

受信機に付属のねじは乳幼児の手の届くところに 置かないでください

誤って飲み込む恐れがあります。 ● 万一、飲み込んだと思われるときは、 すぐに医師にご相談ください。

設置工事や取り付けは、工事専門業者または 販売店にご依頼ください

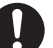

工事や取り付けが不完全ですと、 落下事故の原因となります。

#### 使用中は送信機の底面に触れないでください

使用中や使用後しばらくは、送信機の底 面が熱くなることがありますので、やけ どの原因になります。 また、熱に弱い物の上に置かないでくだ さい。変形や変色の原因となります。

安全上のご注意 必ずお守りください 価き

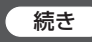

# 注意

木機の通風孔をふさがないでください 風通しの悪い狭い所に押し込まないでください

内部に熱がこもり、火災や故障の原因と なることがあります。

本機の上に重いものを載せないください

火災や故障の原因となることがあります。

温度の高い所、湿気やほこりの多い所、油煙や 湯気が当たるような所(調理台や加湿器のそばな ど)に置かないでください

火災・感電の原因となることがあります。

接続ケーブルを取り外すときは、必ずコネクター 部を持って抜いてください

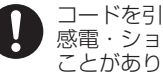

コードを引っ張ると、コードが破損し、 感電・ショートによる火災の原因となる ことがあります。

移動させる場合は、機器の接続ケーブルを 外してください

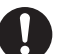

コードや本機が破損し、火災・感電の 原因となることがあります。

長期間ご使用にならないときは電源プラグを コンセントから抜いてください

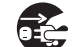

電源プラグにほこりがたまり火災・感 電の原因となることがあります。

電源プラグ を抜く

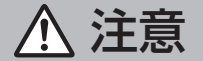

接続ケーブルを引っ張ったり、ひっかけたり しないでください

倒れたり、落ちたりしてけがの原因と なることがあります。 ●特に、お子様にはご注意ください。

#### お手入れについて

お手入れの際は、安全のため電源プラグを コンセントから抜いてください

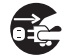

感電の原因となることがあります。

電源プラグ を抜く

以下の付属品が入っていることを確認してください。

#### ■ WPS 基本セット TY-WPS1

WPS 受信機 WPS 送信機 (TY-WPR1)....... 1 (TY-WPB1)....... 2 (TY-WPC1)....... 1 送信機ケース AC アダプター AC アダプター HDMI ケーブル (DPVF3699ZA/X1).. 1 ケーブル (変換プラグ 4 個を (DPVF3515ZA/X1)... 1 含む) (DPVF3512ZA/X1)... 1

USB 延長ケーブル 受信機取付金具 (DPVF3513ZA/X1)... 2 (18 ページを参照)... 1

#### ■ WPS USB-C 基本セット TY-WPSC1

WPS 受信機 WPS USB-C 送信機 送信機ケース (TY-WPR1)....... 1 (TY-WPBC1).... 2 (TY-WPC1)....... 1 AC アダプター AC アダプター HDMI ケーブル (DPVF3699ZA/X1).. 1 ケーブル (変換プラグ 4 個を (DPVF3515ZA/X1)... 1 含む) (DPVF3512ZA/X1)... 1

ペアリング用 受信機取付金具 変換アダプター (18 ページを参照)... 1 (DPVF3516ZA/X1)... 1

#### ■ WPS 送信機セット TY-WP2B1

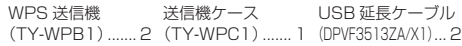

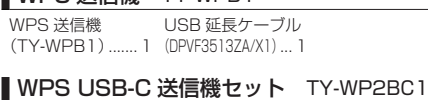

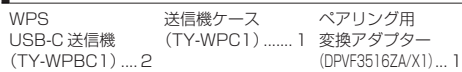

#### WPS USB-C 送信機 TY-WPBC1

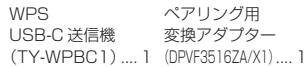

#### ■ WPS 受信機 TY-WPR1

■ WDS 洋信機 TY-WPR1

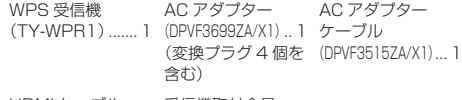

HDMI ケーブル 受信機取付金具 (DPVF3512ZA/X1)... 1 (18 ページを参照)... 1

#### お願い

- 乳幼児の手の届かないところに、適切に保管してください。
- 付属品の品番は予告なく変更する場合があります。 (上記品番と実物の品番が異なる場合があります。)
- 付属品を紛失された場合は、お買い上げの販売店へご注文くだ さい。(サービスルート扱い)
- 包装材料は商品を取り出したあと、適切に処理してください。

8 日本語

### 各部の名称

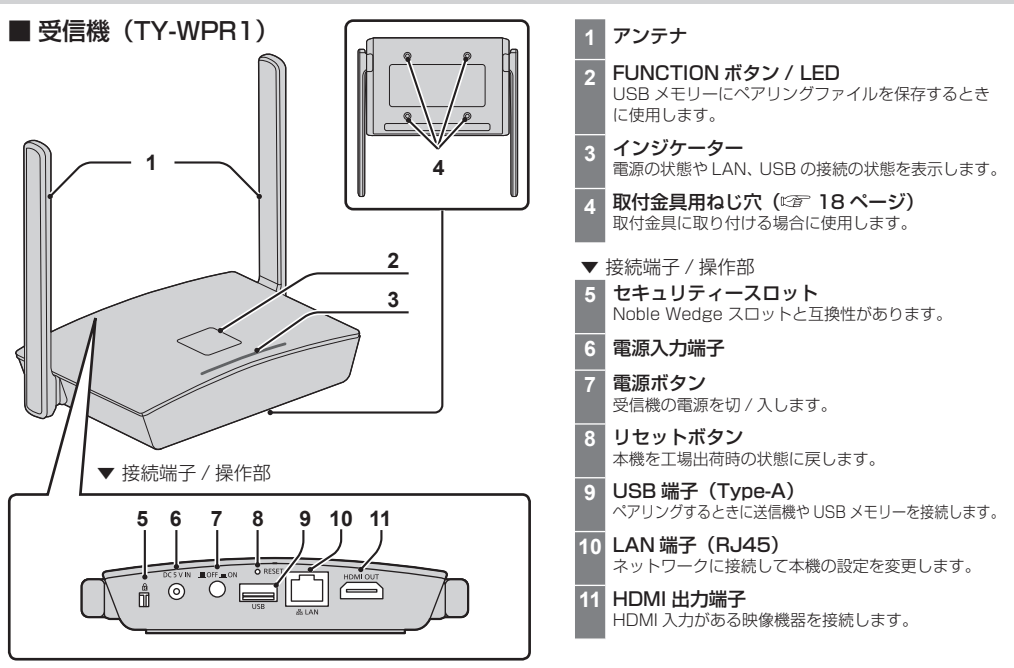

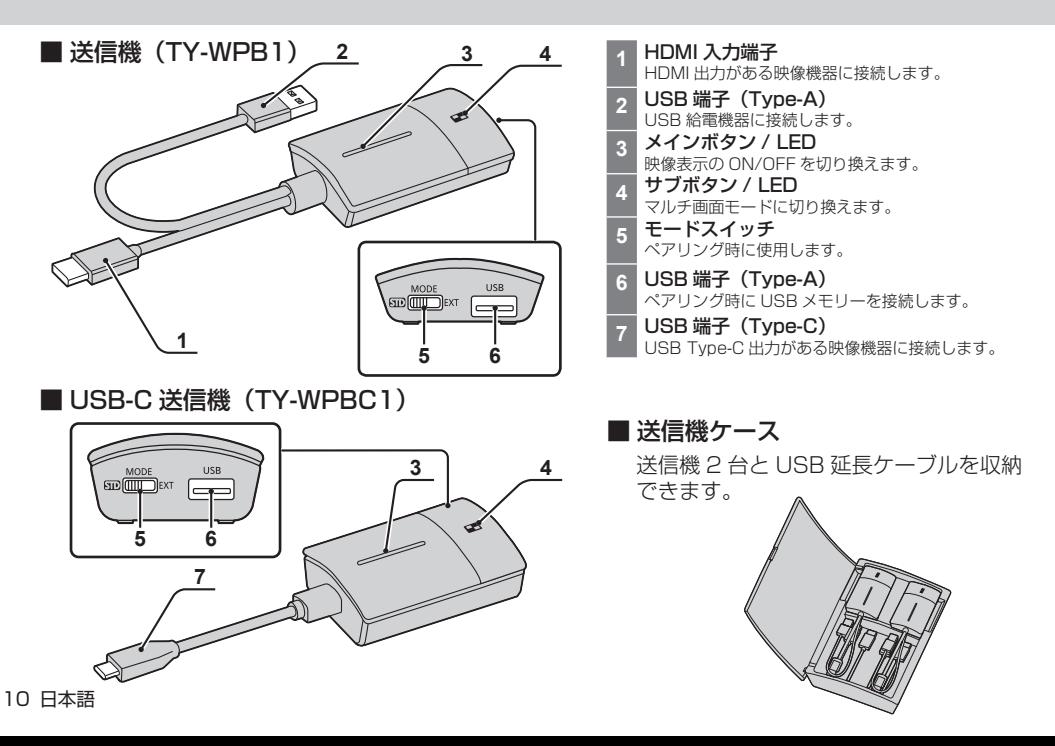

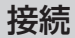

接続の前に、本システムと接続する機器の取扱説 明書もよくお読みください。 各機器の電源を切ってからケーブルを接続してく ださい。

#### 受信機の接続

- *1* 受信機に給電用の AC アダプターと AC アダプターケーブルを接続します。
- コンセントの形状に適合した AC アダプター変換 プラグをご使用ください。
	- < 外し方 > ①ボタンを押して ②外す

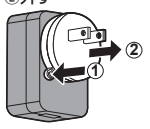

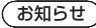

 コンセントに接続した状態で AC アダプター変換 プラグを外さないでください。

*2* ディスプレイやプロジェクターなどの表 示機器と受信機を HDMI ケーブルで接続します。

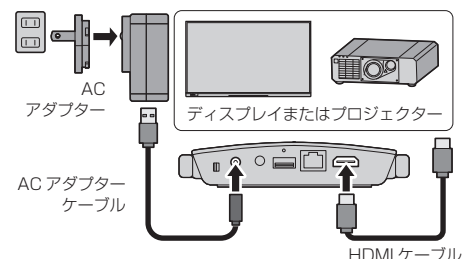

お知らせ

 受信機への給電には付属品の AC アダプターまた は 5 V/2 A の USB 給電機器を使用してください。 *3* 受信機の電源ボタンを押し、表示機器に 待機画面が表示されたら、受信機側の 準備は完了です。

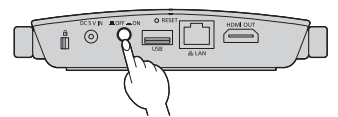

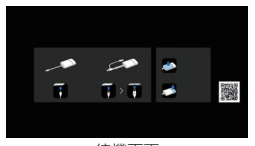

待機画面

#### 送信機の接続

- *1* 送信機の USB 端子と HDMI 入力端子を映 像出力機器に接続します。
	- 送信機への給電には 5 V/0.9 A の電源が必要で す。

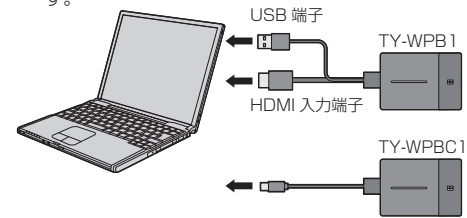

USB-C 送信機の場合は USB 端子 (Type-C) を映像 出力機器に接続します。

**2 メイン LED は赤色点滅 (接続中)→** 白色点灯 ( 待機中 ) に変わります。

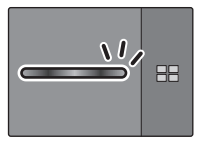

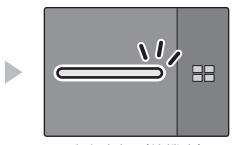

赤色点滅 (接続中) 白色点灯 (待機中)

## 基本的な使い方

#### シングル接続

1 台の送信機を使用して映像表示する場合につい て説明します。

*1* 待機画面のときに、送信機のメイン ボタンを押す。

映像が表示されます。

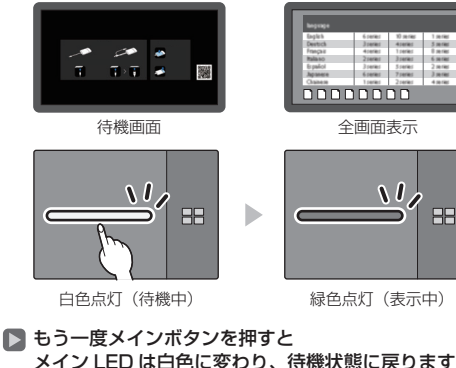

- メイン LED は白色に変わり、待機状態に戻ります。 ( 画面も待機画面に戻ります。)
	- 複数の送信機を使用した場合は、メインボタンを 押した送信機の映像に切り換わります。

#### マルチ接続

複数の送信機を使用して映像を同時に表示する場 合について説明します。 最大で 4 台の送信機の映像を同時に表示するこ とができます。

#### *1* 全画面表示のときに、送信機の サブボタンを 1 秒以上押す。

サブ LED は緑色点灯に変わり、マルチ画面モードに なります。

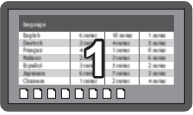

全画面表示

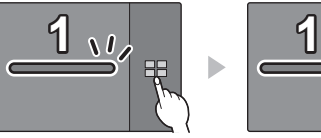

サブ LED 消灯

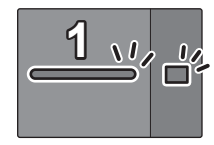

サブ LED 緑色点灯 (マルチ画面モード)

#### *2* 映像を追加する送信機のメインボタンを 押す。

映像が追加されます。

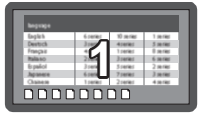

全画面表示

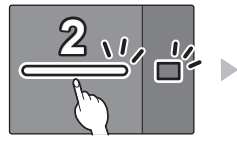

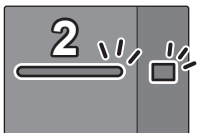

マルチ画面表示

**1 2**

白色点灯 (待機中) サブ LED 緑色点灯

緑色点灯 サブ LED 緑色点灯

#### ■ マルチ画面モードの解除 送信機のサブボタンを 1 秒以上押す。

• サブ LED は緑色点灯から消灯に変わり、マルチ 画面モードは解除されます。

#### 詳しい使用方法について

詳しい使用方法については取扱説明書「詳細編」をお読 みください。 取扱説明書「詳細編」は下記の URL からダウンロード

してください。

[\(https://biz.panasonic.com/jp-ja/pressit\\_](https://biz.panasonic.com/jp-ja/pressit_resources) resources)

### 送信機の接続を固定する

複数の送信機をペアリングして使用している状態 で、1 台の送信機のみを受信機に接続し、他の 送信機に切り換えられないように設定できます。 この設定により、送信機切り換えの誤操作を防ぐ ことができます。

#### 固定モードの設定

#### 1台の送信機の映像を表示している状態で 送信機のメインボタンを 1 秒以上押す。

メインLED は緑色の占灯→青色占灯に変わり、固定モー ドに入ります。

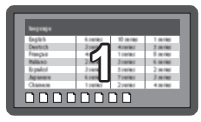

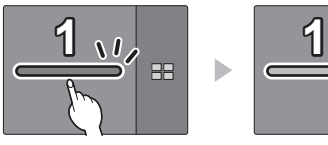

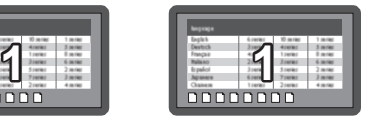

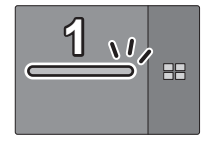

緑色点灯 - 青色点灯(固定モード)

#### その他の送信機

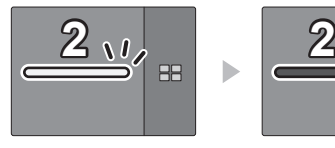

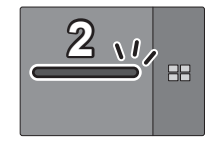

白色点灯(待機中) 赤色点灯(操作不可)

#### 固定モードの解除

#### 送信機のメインボタンを 1 秒以上押す。

メイン LED は青色点灯→緑色点灯に変わり、 固定モードは解除されます。

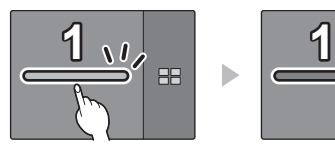

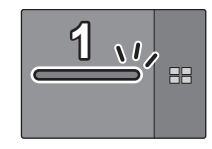

青色点灯(固定モード) 緑色点灯(固定モード解除)

### 送信機の増設方法(ペアリング)

TY-WPS1 基本セット / TY-WPSC1 基本セッ トはそれぞれペアリング設定済みです。

受信機と送信機を接続してペアリングする

*1* モードスイッチを STD 側にする。

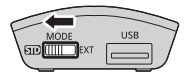

*2* 送信機の USB 端子を受信機の USB 端子に接続する。

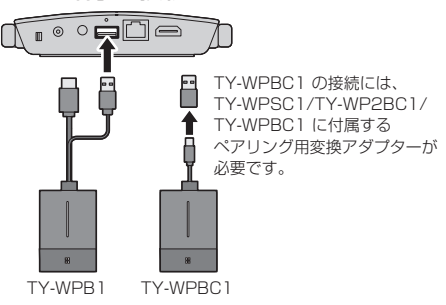

しばらく待つと受信機の LED が白色に点滅し、自動 的にペアリングが開始されます。 待機画面に「Pairing...」(ペアリング中)と表示さ れます。

### *3* ペアリング完了

「Pairing OK」と表⽰され、受信機の LED が白色に 点灯します。

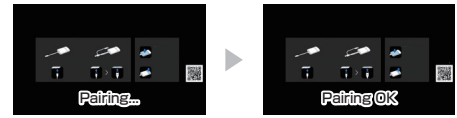

*4* 送信機の USB ケーブルを受信機から 外す。

USB メモリーにファイルを保存して ペアリングする

#### 対応デバイスについて

- 市販の USB メモリーに対応しています。(セキュリ ティー機能がついたものは非対応)
- FAT16 または FAT32 でフォーマットしたもの以外 は使用できません。
- USB の最大メモリーサイズは、32GB です。
- シングルパーティション構成にのみ対応しています。
- *1* USB メモリーを受信機の USB 端子に 接続する。

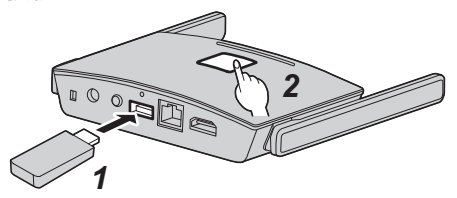

### 2 FUNCTION ボタンを押す。

LED は白色に点灯し、USB メモリーにペアリング ファイルが保存されます。

- *3* USB メモリーを抜く。
- *4* モードスイッチを EXT 側にする。

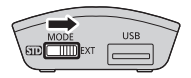

*5* 送信機に電源供給する。

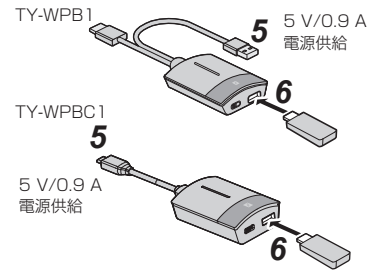

- *6* USB メモリーを送信機の USB 端子に 接続する。
- *7* ペアリング完了 送信機のメイン LED が白色点灯します。
- *8* USB メモリーを送信機から外す。

受信機の設置方法

#### 受信機取付金具の構成部品 以下の部品が入っていることを確認してください。 ベース金具(A-1)…1 シートA (B-1)…1 (DPVF3503ZA/X1) (DPVF3507ZA/X1) (30 × 12 mm) 接続金具 A(A-2)…1 シート B(B-2)…3 (DPVF3505ZA/X1) (DPVF3508ZA/X1) ディスプレイへの取り付けに (24 × 20 mm) 使用します。 ■ ローレットねじ(C-1)…2 接続金具 B(A-3)…1 (DPVF3509ZA/X1) (DPVF3504ZA/X1)  $(M4 \times 5)$ ディスプレイへの取り付けに കീ 使用します。 ねじ(C-2)…6 (DPVF3510ZA/X1)  $(M4 \times 5)$ ᢡ 接続金具 C(A-4)…1 (DPVF3506ZA/X1) ねじ(C-3)…2 プロジェクターへの取り付けに (DPVF3511ZA/X1)  $(M3 \times R)$ 使用します。

#### 天井や壁面への取り付け

- *1* 受信機底面のねじ穴 4 ヵ所に合わせて ベース金具(A-1)を置く。
- *2* ベース金具(A-1)をねじ(C-2)4 本 で固定する。

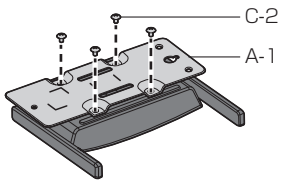

ベース金具は縦 / 横どちら向きにも取り付けできます。

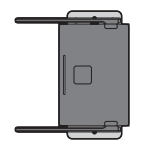

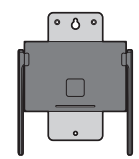

*3* ねじ 2 本で受信機を天井や壁面に固定する。 取り付ける天井や壁面の状態によって、適切な種類 や長さのねじ(市販品)を使用してください。(推奨 サイズ:M4)

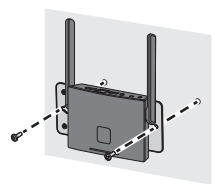

#### その他の取り付け方法

受信機はディスプレイやプロジェクター本体に取 り付けることができます。

● ディスプレイへの取り付け

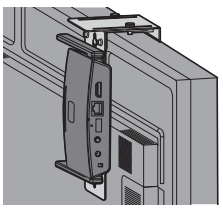

● プロジェクターへの取り付け

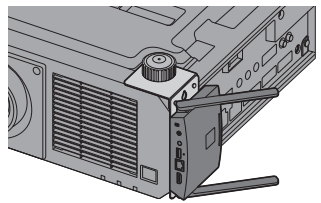

詳しい取り付け方法については取扱説明書「詳細編」 をお読みください。 取扱説明書「詳細編」は下記の URL からダウンロード してください。 [\(https://biz.panasonic.com/jp-ja/pressit\\_](https://biz.panasonic.com/jp-ja/pressit_resources) resources)

無線 LAN について

無線 LAN は、5 GHz 帯域の電波を使用します。 下記の内容を十分理解してご使用ください。

#### 本機は、屋内で使用してください。

- 5 GHz 帯無線装置を屋外で使用することは、電波法 で禁止されています。
- 本機の近くでは、携帯電話・テレビ・ラジオをで きるだけ使用しないでください。
- 携帯電話・テレビ・ラジオなどは、本機と違う帯域の 電波を使用しておりますので、無線 LAN の通信や、 これらの機器の送受信には影響ありません。しかし、 本機からの電波により、音声や映像にノイズが発生す ることがあります。
- 鉄筋・金属・コンクリートなどは、無線 LAN 通 信の電波を通しません。
- 木材やガラス (金属メッシュ入りガラスを除く) など の壁や床を通して通信することはできますが、鉄筋・ 金属・コンクリートなどの壁や床を通して通信するこ とはできません。
- 放送局や無線機からの強い電波により、正常に動 作しない場合があります。
- 近くに強い電波を発生する設備や機器がある場合は、 それらの機器から十分に離して設置してください。

#### 国外での取り扱いについて

● 本機は、お買い求めの国または地域からの持ち出しが 禁止されていますので、お買い求めの国または地域で のみ使用してください。また、無線 LAN を使用できる チャンネルや周波数は国や地域により制限があります。

### セキュリティーに関するお願い

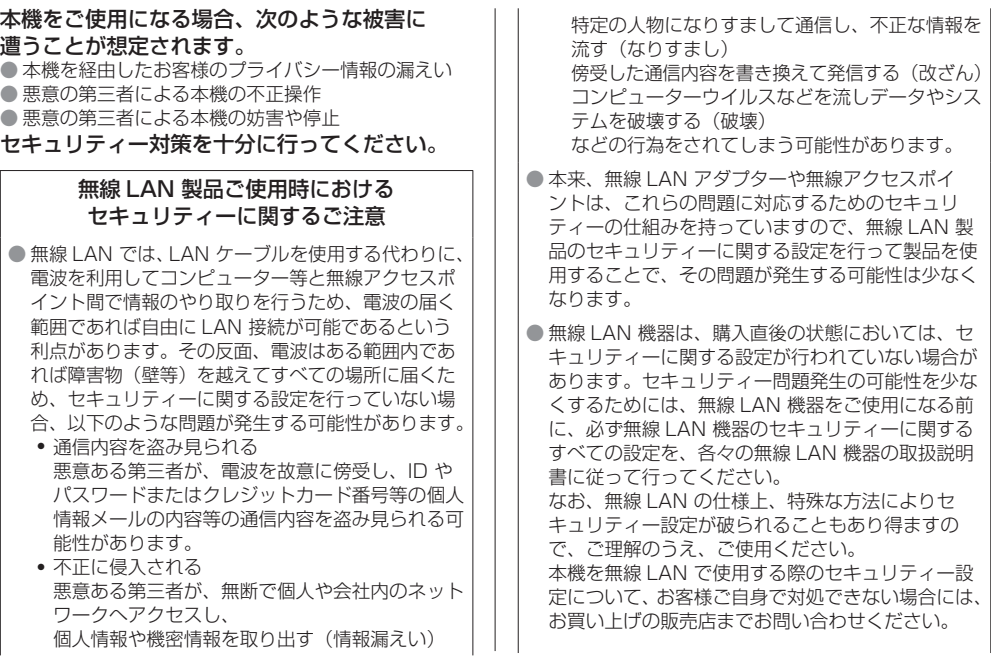

### セキュリティーに関するお願い (続き) インチング 保証とアフターサービス (よくお読みください)

修理・お取り扱い・お手入れなどのご相談は、 まず、お買い上げの販売店へお申し付けください。 修理を依頼されるとき 組み合わせをされた機器の「取扱説明書」もよく お読みのうえ調べていただき、直らないときは、 まず電源プラグを抜いて、お買い上げの販売店へ ご連絡ください。 ● 保証期間中は 保証書の規定に従って出張修理をさせていただきます。 ● 保証期間を過ぎているときは 修理すれば使用できる製品については、ご要望により 修理させていただきます。 下記修理料金の仕組みをご参照のうえご相談ください。 ● 修理料金の什組み 修理料金は、技術料・部品代・出張料などで構成され ています。 技術料 は、診断・故障箇所の修理および部品交換・ 調整・修理完了時の点検などの作業にか かる費用です。 |部品代|は、修理に使用した部品および補助材料代です。 |出張料|は、お客様のご依頼により製品のある場所へ 技術者を派遣する場合の費用です。 ● セキュリティーの設定を行わないで使用した場合の 問題を十分理解したうえで、お客様自身の判断と責 任においてセキュリティーに関する設定を行い、製 品を使用することをお勧めします。

#### ■ 保証書

お買い上げ日・販売店名などの記入を必ず確かめ、 お買い上げの販売店からお受け取りください。 よくお読みのあと、保存してください。

#### ■ 補修用性能部品の保有期間

パナソニック コネクト株式会社は、補修用性能部品 を、製造打ち切り後 5 年保有しています。

注) 補修用性能部品とは、その製品の機能を維持する ために必要な部品です。

#### ■ 修理を依頼されるときご連絡いただきたい内容 ご氏名・ご住所・電話番号 製品名・品番・お買い上げ日 故障または異常の内容

訪問ご希望日

■ 使いかた・お手入れ・修理などは、 まず、お買い求め先へご相談ください。 ■ その他ご不明な点は下記へご相談ください。 パナソニック 業務用ディスプレイサポートセンター 0120-872-002 電話 ミントル ※携帯雷話からもご利用いただけます。 営業時間:月~金(祝日と弊社休業日を除く) 9:00~17:30(12:00~13:00は受付のみ) ホームページからのお問い合わせは https://panasonic.biz/cns/prodisplays/supportcenter/ ご使用の回線 (IP 電話やひかり電話など ) によっては、回線の 混雑時に数分で切れる場合があります。 ご相談窓口におけるお客様の個人情報の お取り扱いについて パナソニック コネクト株式会社およびグループ関係 会社は、お客様の個人情報をご相談対応や修理対応な どに利用させていただき、ご相談内容は録音させてい ただきます。また、折り返し電話をさせていただくと きのために発信番号を通知いただいております。な お 個人情報を適切に管理し、修理業務等を委託する 場合や正当な理由がある場合を除き、第三者に開示・ 提供いたしません。個人情報に関するお問い合わせ は、ご相談いただきました窓口にご連絡ください。

#### ■受信機

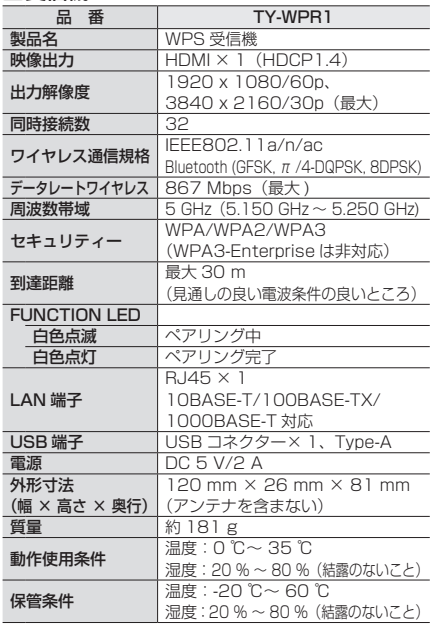

#### ■送信機 a **番 TY-WPB1** TY-WPBC1<br>製品名 WPS 送信機 WPS LISB-C 送 WPS USB-C 送信機 映像入力  $HDM \times 1$  $(HDCP1.4)$ USB Type- $C \times 1$ (HDCP1.4、DisplayPort Alt Mode) 入力解像度 1920 x 1080/60p (最大)<br>ワイヤレス通信規格 IFFF802 11a/n/ac ワイヤレス通信規格 IEEE802.11a/n/ac データレートワイヤレス  $433$  Mbps (最大) 周波数帯域 5 GHz(5.150 GHz ~ 5.250 GHz) セキュリティー WPA/WPA2/WPA3 (WPA3-Enterprise は非対応) 到達距離 最大 30 m(見通しの良い電波条件の良いところ)  $X$  $Y$  LED <mark>白色点滅 - - -</mark> 待機中(入力信号なし)、ペアリング中<br>**白色点灯** - - - - 待機中、ペアリング完了 待機中、ペアリング完 赤色点滅<br>赤色点灯 <br>赤色点灯 燥作不 操作不可 <mark>緑色点滅 映</mark>像表示中(入力信号なし)<br>緑色点灯 映像表示中 <mark>緑色点灯 映像表示中</mark><br>**青色点滅 固**定モード 青色点滅 固定モード中(入力信号なし) 青色点灯 固定モード中 サブ LED - 緑色点灯 マルチ画面モード中<br>USB 端子 USB コネクター× USB 端子 USB コネクター× 1、Type-A **電源 DC 5 V/0.9 A** 外形寸法 (幅 × 高さ × 奥行) - 51 mm × 21 mm ×<br>73 mm (ケーブルを含まない) 51 mm × 21 mm × 283 mm(ケーブルを含む) 51 mm × 26 mm × 73 mm(ケーブルを含まない) 51 mm × 26 mm × 178 mm(ケーブルを含む) **哲量 約 110 g 約 110 g** 動作使用条件 温度:0 ℃~ 35 ℃ <u>\_20 % ~ 80 % (結露のないこと)</u><br>-20 ℃~ 60 ℃ 保管条件 │ 温度:-20 ℃~ 60 ℃<br>│ 湿度:20 % ~ 80 %(結露のないこと)

24 日本語

#### タイトル ソフトウェアライセンス

- 本製品は、以下の種類のソフトウェアから構成されています。
- (1)パナソニック コネクト株式会社 (パナソニック コネクト) が独自に開発したソフトウェア
- (2)第三者が保有しており、パナソニック コネクトにライセンスされたソフトウェア
- (3)GNU GENERAL PUBLIC LICENSE Version2.0 (GPL V2.0)に基づきライセンスされたソフトウェア
- (4)GNU LIBRARY GENERAL PUBLIC LICENSE Version2.0 (LGPL V2.0)に基づきライセンスされたソフ トウェア
- (5)GNU LESSER GENERAL PUBLIC LICENSE Version2.1 (LGPL V2.1)に基づきライセンスされたソフ トウェア

(6)GPL V2.0、LGPL V2.0、LGPL V2.1 以外の条件に基づきライセンスされたオープンソースソフトウェア

上記 (3) ~ (6) に分類されるソフトウェアは、これら単体で有用であることを期待して頒布されますが、「商品性」 または「特定の目的についての適合性」についての黙示の保証をしないことを含め、一切の保証はなされません。 詳細は、本製品の Web 設定画面からの所定の操作によって [ ソフトウェアライセンス ] の選択により表示される ライセンス条件をご参照ください。

パナソニック コネクトは、本製品の発売から少なくとも3年間、以下の問い合わせ窓口にご連絡いただいた方に対 し、実費にて、GPL V2.0、LGPL V2.0、LGPL V2.1、またはソースコードの開示義務を課すその他の条件に 基づきライセンスされたソフトウェアに対応する完全かつ機械読取り可能なソースコードを、それぞれの著作権者 の情報と併せて提供します。

問い合わせ窓口:oss-cd-request@gg.jp.panasonic.com

#### 商標について

- HDMI、High-Definition Multimedia Interface、および HDMI ロゴ は、米国およびその他の国における HDMI Licensing Administrator, Inc. の商標または、登録商標です。
- USB Type-C および USB-C は USB Implementers Forum の商標または登録商標です。
- PressIT はパナソニック ホールディングス株式会社の商標です。

なお、各社の商標および製品商標に対しては特に注記のない場合でも、これを十分尊重いたします。

#### ■ヨーロッパ連合以外の国の廃棄処分に関する情報

このシンボルマークは EU 域内のみ有効です。 製品を廃棄する場合には、最寄りの市町村窓口、または販売店で、正しい廃棄方法をお問い合わ せください。

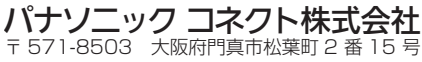

© Panasonic Connect Co., Ltd. 2022

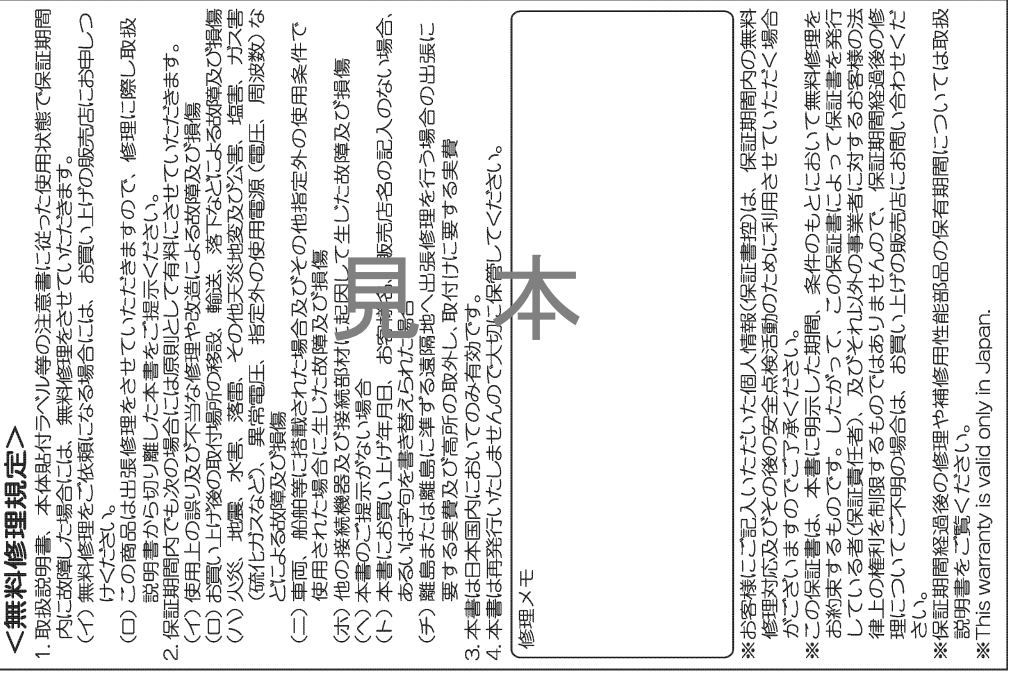

 $\frac{1}{8}$ 

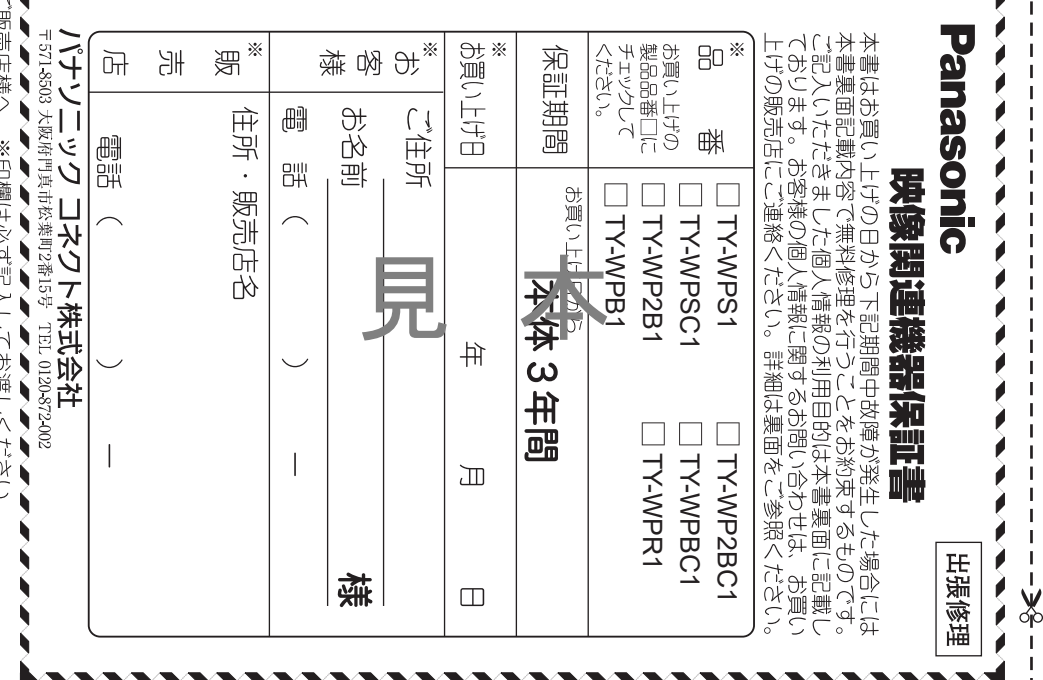